# Outlook für iOS: Schwere Sicherheitsmängel

### www.mactechnews.de

Die erst seit Ende Januar erhältliche iOS-App von Microsofts E-Mail-Software Outlook sorgt bereits für Aufregung. Wegen "schwerwiegender Sicherheitsmängel"

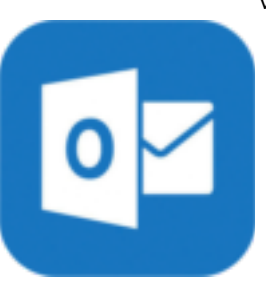

warnt die **IT-Abteilung des EU-Parlaments** derzeit alle Mitarbeiter und Abgeordnete davor, Outlook auf dem iPhone oder iPad zu verwenden. Um weiteren Schaden zu vermeiden, sei es notwendig, die App zunächst zu deinstallieren und danach ein neues Passwort zu erstellen.

Die IT-Abteilung blockiert inzwischen sogar den Zugriff der Outlook-App auf alle E-Mail-Konten des Europäischen Parlaments, *"um den Datenschutz und die Vertraulichkeit der Anwender zu gewährleisten"*. Hintergrund für diese radikale Maßnahme sind Befürchtungen bezüglich mangelnden Datenschutzes. Die App stammt nicht von Microsoft selbst, sondern wurde von Acompli entwickelt. Der Redmonder Konzern kaufte Acompli im Dezember 2014 für etwa 200 Millionen US-Dollar und hat dessen E-Mail-App anscheinend lediglich etwas angepasst und ohne größere Änderungen als "Outlook für iOS" veröffentlicht.

Das Problem daran ist, dass die Acompli-App Mails nicht direkt vom Provider zum iPhone leitet, sondern einen Zwischenschritt über einen fremden Drittserver macht. In der Produktbeschreibung von Acompli klingt das so: "*Wir bieten einen Dienst, der die Indizierung und Zustellung neuer Emails an ihr Gerät beschleunigt. Dies bedeutet, dass unsere Dienste ihre ankommenden und ausgehenden Mails abrufen und über eine sichere Verbindung an ihr Gerät pushen."*

Ebenso verhält es sich jetzt auch in der Outlook-App für iOS. E-Mails von Nutzern werden nach wie vor über Drittserver geleitet, was die Gefahr beinhaltet, dass E-Mail-Inhalte ohne Wissen des Nutzers in falsche Hände gelangen können. Dies stellt insbesondere für Unternehmen und Regierungseinrichtungen einen erheblichen Sicherheitsmangel dar – weswegen das Europäische Parlament die Nutzung der App für alle Mitarbeiter und Abgeordnete jetzt auch verbietet. Es bleibt abzuwarten, wie Microsoft auf die Vorwürfe reagiert; bisher meldete sich der Redmonder Konzern noch nicht zu Wort.

[Das Schreiben der IT-Abteilung im Wortlaut](http://www.mactechnews.de/news/article/Outlook-fuer-iOS-Schwere-Sicherheitsmaengel-160681.html#more)

# Fotos.app für OS X

macnotes.de / gigamac / KJM

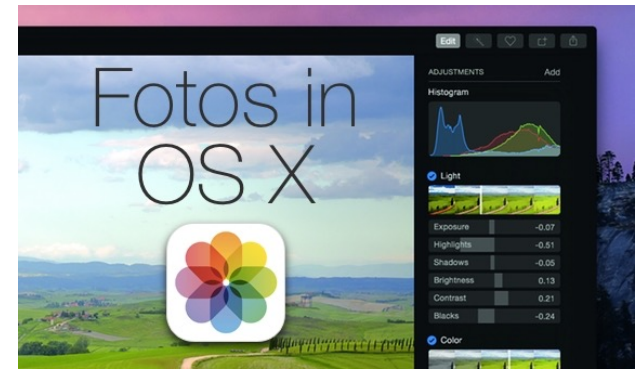

Apple hat mit der Veröffentlichung seiner Beta 1 von OS X 10.10.3 seine Fotos-App mit herausgegeben, die mittelfristig iPhoto "und" Aperture ablösen wird. Wir haben sie uns im Test genauer angesehen.

Die neue Fotos-App wird mit der Installation von OS X 10.10.3 automatisch mit installiert. iPhoto wird – Stand jetzt – nicht deinstalliert, die eigene Foto-Mediathek jedoch in die neue Software importiert. Versucht man iPhoto zu starten, wir einem dies per Hinweis erläutert, und dass man die Software nach wie vor nutzen könnte, nur Änderungen an den Bildern dann nicht mehr in der Fotos-App übernommen würden.

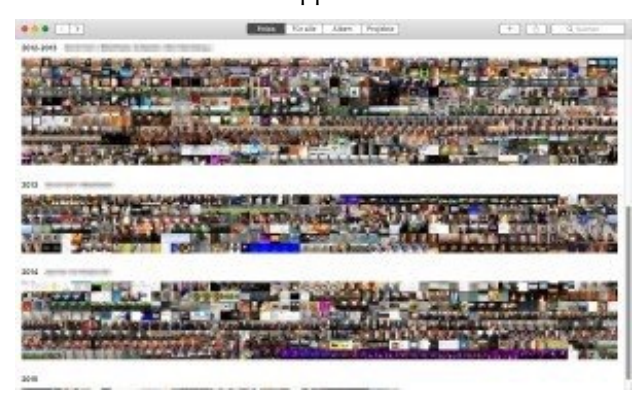

Miniatur-Ansichten chronologisch nach Jahr

In der neuen Fotos-App hat Apple zu so einem frühen Zeitpunkt vor allem die Besitzer von iPhotos im Blick, gleichzeitig aber die Bedienung an den Umgang mit den Bildern unter iOS angenähert. Die Miniaturansichten für einzelne Jahre und das stufenlose Hineinzoomen kennt man vom Smartphone oder Tablet. Darüber hinaus wurden an manchen Stellen sinnvolle Änderungen vorgenommen. Doch nicht immer wirkt die App auf dem Mac zu Hause und vor allem wird sie professionelle Nutzer, die von Aperture kommen, noch nicht zufriedenstellen.

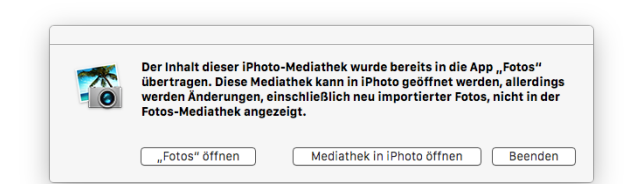

#### iPhoto-Meldung nach Fotos-App-Installation

Apple integriert in der Fotos-App auf Wunsch die eigene iCloud-Fotomediathek. Das heißt alle lokalen Fotos werden online hochgeladen und sind dann auf allen Geräten verfügbar. Bei vielen Nutzern wird das allerdings das Gratis-Volumen der iCloud sprengen, in der ja auch Spielstände und Backups von iOS-Geräten und anderen Apps enthalten sind. Dann müsste man sich entscheiden, Geld dafür auszugeben,

Weiterhin kann man in den Einstellungen die Synchronisierung mit dem eigenen Fotostream aktivieren. Das konnte man allerdings schon in iPhoto. Genauso konnte man dort die iCloud-Fotogreigabe managen und Bilder vom Mac mit anderen iCloud-Nutzern teilen. Das funktioniert zugegeben in der neuen Fotos-App deutlich einfacher.

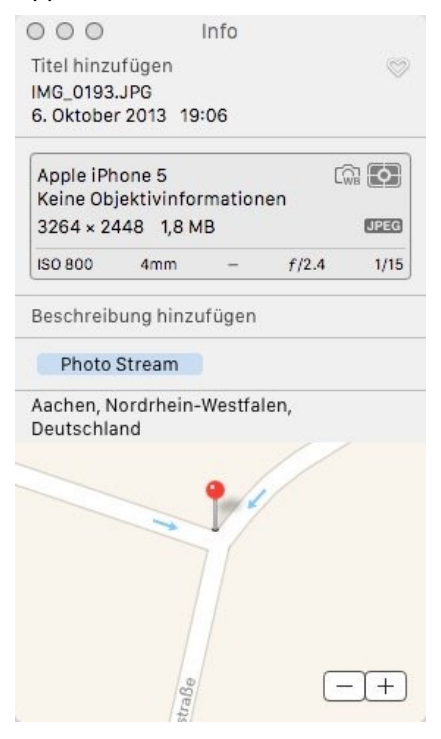

Fotos-App – Bildinformationen

#### **Positive Kleinigkeiten**

Doch dadurch, dass Apple endlich alle Bildquellen gemeinsam behandelt, hilft es nun, wenn man Bilder löscht, die mal über den Fotostream auf den eigenen Mac gewandert waren. Denn bis hierhin konnte es passieren, dass man solche Fotos unter OS X löschte, sie aber auf dem iPad oder iPhone immer noch vorhanden waren. Schloss man diese Geräte dann per

Kabel an den Mac an (oder synchronisierte sie per WLAN), wurden die eigentlich gelöschten Fotos erneut übertragen. Diese Probleme gehören nun der Vergangenheit an!

Ebenfalls positiv sind kleine Änderungen in der Bedienung, die gegenüber iPhoto hervorstechen. Die Orientierung von Fotos kann man jetzt in der Übersicht mit der bekannten Tastenkombination CMD + R um 90 Grad drehen. Das war in iPhoto erst bei der Ansicht des Bildes möglich. Zudem kann man sich in der Übersicht per Tastenkombination CMD + I die Informationen zum Bild anzeigen, die dann in einem Dialog ähnlich dem Info-Dialog von Dateien im Finder angezeigt wird. Beide Aktionen sind natürlich alternativ per Mausklicks über Kontextmenüs zu erzielen.

Die Alben-Ansicht ist nun kompakter und bietet mehr Überblick "auf einen Blick". Ganz zuoberst nimmt die neue Fotos-App eine Unterscheidung vor in "Alle Fotos", "Faces" (die erkannten Gesichter), den eigenen Fotostream, den letzten Import und weist zusätzlich auf Panoramabilder hin, Videos und sogar Slo-Mo-Videos und Foto-Serien, die per Auslöser am iPhone entstanden sind.

#### **Hochzeits- und Geburtstags-Feature!**

Darunter folgen dann die eigens angelegten Alben in Kachelform. Für all diejenigen, die nicht extra spezielle Software laden wollten, um auf Hochzeiten oder Geburtstagen zu glänzen gibt es in der Fotos-App nun das Killer-Feature: Diashows mit Themen und Musik. Ein Rechtsklick auf eine Album-Vorschau-Kachel genügt, und man kann dann aussuchen, ob man in der Diashow dieses und jenes Thema möchte und welche Musik dazu gespielt werden soll. Vorbei sind die Zeiten, in denen DAUs den Windows Media Player anschmeißen, der nicht synchron zu einer separaten Diashow abläuft. Neben den von Apple für jedes Thema ausgesuchten Songs lassen sich alle Lieder aus der iTunes-Mediathek zu diesem Zweck auswählen. Wenn es dann mal keine Probleme mit der GEMA gibt.

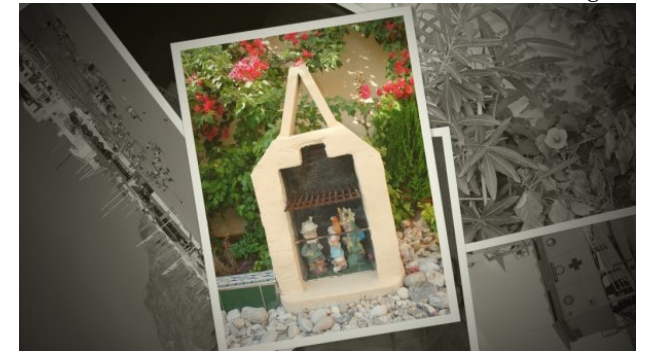

Fotos – Diashow Vintage-Thema

Diashows kann man als Projekte anlegen, sowie Alben, die man über Services zum Fotobuch-Druck geben möchte und mehr. Auf diese Weise lassen sich Diashows gleich mit mehreren Songs versehen und die Dauer der Diashow anpassen. Man kann einzelnen "Bildern" Songs zuweisen und sie betiteln. Bilder sind dabei die angezeigten Folien, oder wie man sie nennen mag. Wer die Arbeit mit Präsentationssoftware kennt, wird wissen, wovon die Rede ist. Man kann pro Folie so mehrere Bilder auswählen, und diese zum Beispiel mit je speziellen Songs versehen. Fügt man dann jeweils noch eine Überschrift hinzu, ist die Diashow für die Hochzeitsentourage perfekt. Exportieren lässt sich das Ganze als Video, damit am Mac erstellte Diashows autark ebenfalls unter Windows oder Linux abgespielt werden könnten. Das Text-Werkzeug passt sich dem Thema an und ist daher recht eingeschränkt. Mit einem Rechtsklick auf das Textfeld lassen sich weitere Optionen abrufen. An dieser Stelle darf die Bedienung gerne optimiert werden. Verstecken tut sich die Funktion hinter einem runden Plus-Symbol, über das man ebenfalls Fotos zu den einzelnen Folien hinzufügen kann.

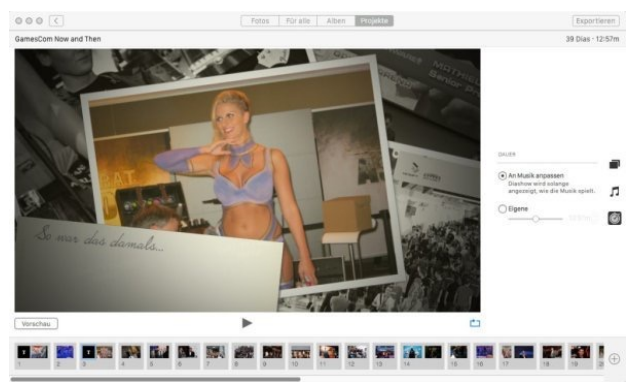

Fotos – Textfeld bearbeiten in Diashows

# **Filter und Anpassungen**

Leider kann man Fotos in der gleichnamigen App noch keine Rahmen verpassen, dafür aber immerhin die von iOS bekannten Filter wie Instant, Noir oder Mono. Die von iPhoto bekannten Anpassungen oder das Beschneiden lässt sich nach wie vor durchführen. Vor allem wer ein (Magic) Trackpad nutzt, kann dabei von der Integration profitieren, Bilder lassen sich einfacher mit den Fingergesten in einem Ausschnitt rotieren. Änderungen für Helligkeit, Farbe und S/W lassen sich auf einer Skala ändern, in Details wie Belichtung, Kontrast, Intensität, etc. ebenfalls. Dabei kann man die entsprechenden Regler einfach von links nach rechts schieben.

Hilfreich für das vermeintliche "Photoshoppen" ist die Funktion zum Retuschieren. In iPhoto konnte man damit lediglich den Rote-Augen-Effekt entfernen. Diese Funktion ist in der neuen Fotos-App für OS X 10.10.3 "intelligenter" geworden. Mit einem Schieberegler sucht der Nutzer sich die Größe des "Pinsels" aus und klickt dann auf eine Stelle auf einem Foto, an dem ein "Fleck" zu sehen ist. Das können Staubfusel sein, ein Haar, das sich auf irgendein Möbel geschlichen hat, oder weiterhin vom Blitz rot gefärbte Augen. Ein Klick

und der Fleck ist weg. Das funktioniert sogar. Profis werden, je nach Pinselgröße, den Unschärfe-Effekt um die Stelle sofort erkennen, aber vor allem aus der Entfernung fällt es eigentlich nicht auf und leistet solide Dienste.

Welche Optionen im Anpassungsmenü angezeigt werden sollen, das lässt sich mittels Rechtsklick und Häkchensetzen entscheiden. Manche Dinge, die standardmäßig deaktiviert sind, richten sich schon eher an erfahrenere Anwender. Dazu gehören Einstellungen zum Scharfzeichnen, für eine Vignette, den Weißabgleich oder den Tonwert. Das Histogramm, das es in iPhoto schon gab, kann man über dieses Menü ebenfalls hinzufügen und dann als "Standard speichern", damit es dauerhaft beim nächsten und übernächsten Foto angezeigt bleibt.

# **Profi-Features (fehlen)**

Die angesprochenen Bild-Informationen sind bislang auf Werte beschränkt, die manch neugierigem Fotografen noch nicht ausreichen mögen. Dazu gibt es "noch" keine Plugin-Schnittstelle, die Apple aber angekündigt hatte und sicher nachliefern wird. Tatsächlich gibt es aber schon jetzt eine Bildersuche. Hat man seine Fotos getaggt oder ihnen Beschreibungen hinzugefügt oder sie in ein Album gepackt, dessen Informationen mit den Suchbegriffen übereinstimmen, findet man die Bilder über das entsprechende Suchfeld in der Menüzeile. Detaillierte Bearbeitungen und Features für HDR-Fotografen gibt es hingegen noch nicht.

Was nicht fehlt, dafür aber manchmal zu viel ist, ist der "Whitespace", also die Leerstellen ohne Inhalt in der Benutzeroberfläche. Da Apple Bilder in Form von Kacheln anordnet, oder aber bei den "Faces" in Kreisen, die man von der Apple Watch kennt, ist es nicht zu vermeiden, dass hier und dort der Eindruck entsteht, die App sei ein wenig steril, gerade, wenn man wie ich, systemweit den Kontrast erhöht hat, um den Mac zu beschleunigen, und damit auf die Durchschimmer-Effekte verzichtet.

# **Fazit**

Fotos ist für iOS-Nutzer in der Bedienung vertrauter als iPhoto. Fotos ist an manchen Stellen eine Verbesserung gegenüber iPhoto, vor allem bei den Diashows oder der Suche. Gerade die Diashow-Funktion und die Export- und Teilmöglichkeiten machen aus der Fotos-App eine Standard-Software, die Mac-Neubesitzern zusätzliche Möglichkeiten bietet. Profis werden Funktionen zur Stapelverarbeitung vermissen und eine Plugin-Schnittstelle, die sie aus Aperture kennen.

*Anmerkung KJM: Serif ergänzte diese Woche seinen Illustrator-Konkurrenten Affinity Designer um das eng damit verbundene Programm Affinity Photo (Beta), das im Frühjahr im App Store erscheinen wird. "Photoshoppen" kostet dann nicht mehr als ca. 50 €.*